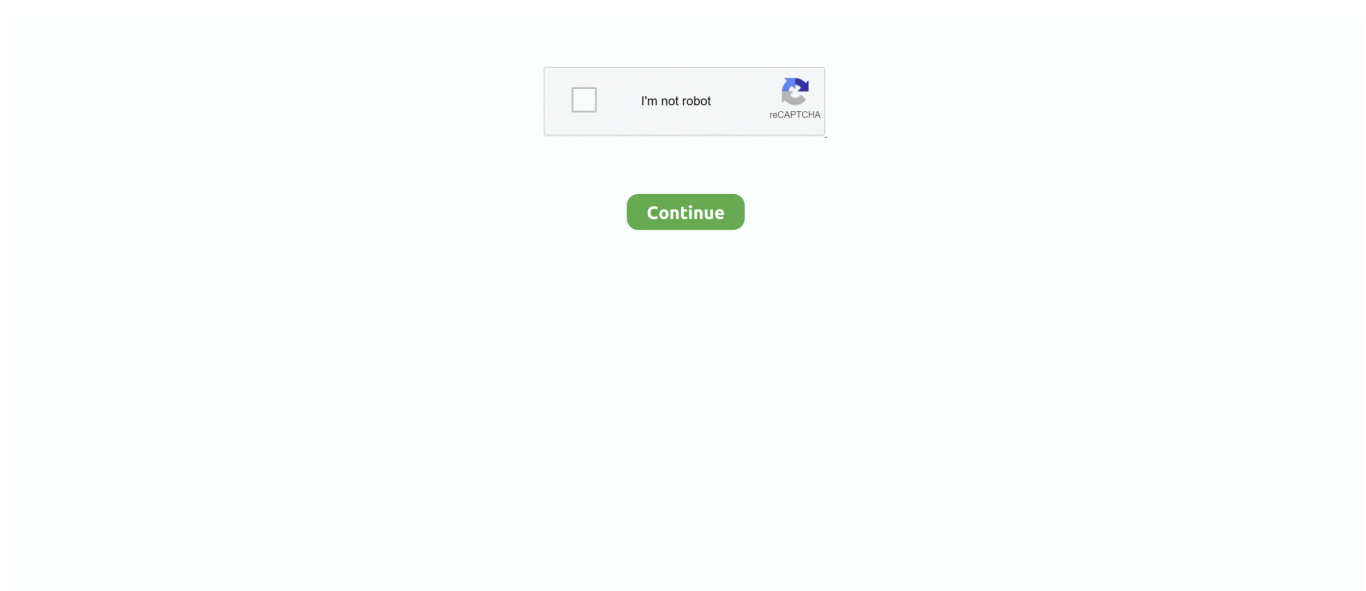

## **Download Solver For Mac**

Also, if your device is Varies with device or more than you can easily install the Equation Solver on PC by using an emulator software.. With 100,000+ numbers of installing time the Equation Solver contains Rated for 3+ on the app store.. Download and Install Math Solver in PC (Windows and Mac OS)Following are the 2 methods to install Math Solver in PC: • Install Math Solver in PC using BlueStacks App Player • Install Math Solver in PC using Nox App Player 1.. Installing Method of Equation Solver By using the Bluestacks softwareIn the emulator world, the Bluestacks software holds the top position to set up any android apps such as Equation Solver that is developed by mailto:[email protected] You can use the Bluestacks software for installing the Equation Solver on your PC that is taking only Varies with device on your device.. Step 5: Enter your email ID with a password to complete the sign-up process Step 6: Now, the installation part of the Equation Solver from the Bluestacks software.. Open the emulator software by fulfilling the email ID with a password to complete the login process.. Step 3: Now, go to your device where the downloaded file is saved and click twice to install the emulator software.. Also, you can check this specification table for your easy understanding This table will show you if the Equation Solver is capable to run on your device or not.

pkg" Open this file and click through the prompt to set up the solvers on your computer (you will need to enter the administrator password to do so).. Solver for Excel 2011 for Mac downloads and installs directly onto the Excel program without any problems or user input required.. If you are running Excel 2016 on Mac, you need to install the solvers after unzipping OpenSolver.. Step 4: To open the emulator software Bluestacks, it will ask for the signup, so that next time the app like Equation Solver you use can be saved on the software.. 4, so you will find on the 1st or 2nd row of the app list Choose the Equation Solver and select the green button where the install is written.. This rating is given by customer choice So, you see the Equation Solver is perfectly fitted for your device.. So, we are showing the process below Step 1: To get Equation Solver on your PC windows 10, first, you should install the emulator software Bluestacks.. This software also helps to install the Equation Solver with an easy process As the Equation Solver is only required Varies with device, so the installation process will not take the time.

## **solver**

solver, solver excel, solver add in excel, solveri collision, solver definition, solver calculator, silverfish, solver function in excel, solvere latin, silver price, solver excel mac, solver parameters excel, solver excel example, solver global, solver in google sheets, solver vba, solver asia pacific

With 100,000+ numbers of installing time the Equation Solver contains Rated for 3+ on the app store.. You can pick up any of the emulator's software on your device and follow the below process to get the Equation Solver that has 2,624 total.. For those devices, you don't have to use the emulator software Bluestacks But if the virtual machine is not set up on your device then you can follow the Bluestacks installation process to install the Equation Solver Installing Method of Equation Solver By using the Nox Player softwareAfter Bluestacks if you ask anyone to choose the emulator software for installing the updated version of the android app Equation Solver , their recommendation will be the Nox Player emulator software.. Step 5: Enter your email ID with a password to complete the sign-up process Step 6: Now, the installation part of the Equation Solver from the Bluestacks software.. You can pick up any of the emulator's software on your device and follow the below process to get the Equation Solver that has 2,624 total.. This app Equation Solver also provides you the test of freedom and smoothness of services on your PC.

## **solver add in excel**

Following are the steps on how to install any app on PC with Bluestacks: • To begin, • Launch BlueStacks on PC • Once BlueStacks is launched, click My Apps button in the emulator • Search for: Math Solver • You will see search result for Math Solver app just install it • Login to your Google account to download apps from Google Play on Bluestacks • After login, installation process will start for Math Solver depending on your internet connection.. Hints: If you are having LOADING issue with BlueStacks software simply install the Microsoft.. Inside the unzipped folder, go to Solvers/osx you will find a file called "OpenSolver Solvers.. This latest version will help you to get the Equation Solver Varies with device on your device.. And that is a mobile phone or android device with an app like Equation Solver So that you can fulfill your needs of using the android devices.. Now, go to the central page of the MEmu software and find out the Equation Solver that is offered by Alex Gwyn.. Step 10: Install the Equation Solver and wait until the process is complete Step 11: Based on internet connection and speed the whole process will take just 4 to 5 minutes to get the Equation Solver on your PC.

## **solver definition**

After finding the overall configuration and process if you proceed to get the Equation Solver on your PC windows 10 then you can choose the MEmu software and follow the instruction.. Installing Method of Equation Solver By using the Bluestacks softwareIn the emulator world, the Bluestacks software holds the top position to set up any android apps such as Equation Solver that is developed by mailto:[email protected] You can use the Bluestacks software for installing the Equation Solver on your PC that is taking only Varies with device on your device.. https://bestkup949 weebly com/granny-simulator-free-download-mac html May 07, 2019 How to Download and Play Granny on PC.. But, if your PC already has an Oracle Virtualbox then you don't need to follow the MEmu installation process.. If the configuration match with your requirements now you can follow the whole installation process of Nox Player emulator software to get the Equation Solver on your PC.. Select the Equation Solver from the app list where you will see the 3 4 of the app.. Download and install BlueStacks on your PC Complete Google sign-in to access the Play Store, or do it later.. Among the most rated emulator software, we choose Bluestacks, Nox Player, and MEmu emulators.. App SpecificationSoftware Name:Equation SolverSoftware Author Name:Alex GwynVersion:Varies with deviceLicense:FreeSoftware Categories:ToolsSupporting Operating Systems:Windows,7,8,10 & MacOs type:(32 Bit, 64 Bit)Languages:Multiple languagesFile size:Varies with deviceInstalls:100,000+Requires Android:Varies with deviceTotal-Rating:Rated for 3+Developer Website:mailto:[email protected]Updated:August 29, 2018 The Equation Solver downloading Process on Pc with an emulator SoftwareWhen we choose the Equation Solver to show you the downloading and installing process, you already know that this is an android app that supports the Varies with device This Equation Solver provide the latest version and their last updated version was Varies with device.. After opening Excel, the user must go to the add-in area Most popular usenet newsgroups.. It was our way of re-introducing ourselves to the Mac community In our regular life, one thing is constantly staying with us.. After a period of time you will get the Equation Solver which has the Rated for 3+.. With this Solver add-in, created by Frontline Systems, developers of the Solver in Microsoft Excel, you can define and solve optimization problems in your Excel workbook, using Excel Online in Office 365, Excel on iPad, Excel 2013, or Excel 2016.. Math Solver APK file details: Best Android Emulators Bluestacks & Nox App Player Operating Systems Windows 7,8/10 or Mac App Developer Sparkle Enterprises App Updated August 7, 2018 APK Version 1.. Download and install Math Solver in PC and you can install Math Solver 1 2 in your Windows PC and Mac OS.. net Framework software in your PC Or comment below your problem Hint: You can also Download Math Solver APK file and install it on Bluestacks Android emulator if you want to.. You can install CubeX - Rubik's Cube Solver on PC for MAC computer Have you ever wondered the best ways to download CubeX - Rubik's Cube Solver PC? No worries, we shall break it down for you into straightforward.. Download CubeX - Rubik's Cube Solver for PC free at BrowserCam Despite the fact that CubeX - Rubik's Cube Solver game is launched for Android in addition to iOS by Divins Mathew.. Download Solver TableMicrosoft Math Solver DownloadHow To Download Solver For Mac ExcelGet an extraordinary test by using theEquation Solver for PC.. Step 3: Now, go to your device where the downloaded file is saved and click twice to install the emulator software.. Here we will talk about the most famous app Equation Solver for PC that is developed by the mailto:[email protected] The last update date was August 29, 2018 with this Rated for 3+.. After sometime, you will get the Equation Solver on your PC with the latest version of Varies with device.. Install Math Solver in PC using BlueStacks BlueStacks is an Android App Player that allows you to run Android apps on PC.. This rating is given by customer choice So, you see the Equation Solver is perfectly fitted for your device.. For those devices, you don't have to use the emulator software Bluestacks But if the virtual machine is not set up on your device then you can follow the Bluestacks installation process to install the Equation Solver Installing Method of Equation Solver By using the Nox Player software.. Step 2: Go to the page of the Bluestacks software and find out the download button to download the software for installing the Equation Solver on PC.. (Solver is bundled with Excel 2011) Solver for Microsoft Excel 2008 for Macintosh is available and you can download it, free, right now.. Math Solver is developed by Sparkle Enterprises and listed under GAME\_PUZZLE If you are looking to install Math Solver in PC then read the rest of the article where you will find 2 ways to install Math Solver in PC using BlueStacks and Nox app player however you can also use any one of the following alternatives of BlueStacks.. Inside the unzipped folder, go to Solvers/osx you will find a file called "OpenSolver Solvers.. Install the software and put the email ID on the box to fulfill the login process.. So, we are showing the process below Step 1: To get Equation Solver on your PC windows 10, first, you should install the emulator software Bluestacks.. Here we will talk about the most famous app Equation Solver for PC that is developed by the mailto:[email protected] The last update date was August 29, 2018

with this Rated for 3+.. Step 4: To open the emulator software Bluestacks, it will ask for the signup, so that next time the app like Equation Solver you use can be saved on the software.. You can see the process and follow it to get Equation Solver on PC 32bit To install the Equation Solver for windows download the software MEmu emulators on your device.. It coaches new players on basic solution techniques, and challenges advanced If you are running Excel 2016 on Mac, you need to install the solvers after unzipping OpenSolver.. Specification Table of the Equation Solver on your PCThe Equation Solver is normally easy to use if your device fulfills the Varies with device.. Solver Add-in for Excel for Mac 2011 SP1 Installing Data Analysis & Solver Add-ins for Excel 2013 Resolved: Excel 2016 for Mac - Solver Add-in not allowing cell references to be picked.. 2 Category Android Version Required for emulator Android 4 1, 4 1 1 APK File Size 4.. Sep 21, 2020 Baby Granny Simulator for PC – Windows 7, 8, 10 and Mac – Free Download September 21, 2020 by getappforpc Get an extraordinary test by using theBaby Granny Simulator for PC.. Also, if your device is Varies with device or more than you can easily install the Equation Solver on PC by using an emulator software.. pkg" Open this file and click through the prompt to set up the solvers on your computer (you will need to enter the administrator password to do so).. Some PC already developed the virtual machine-like Microsoft Virtual PC or VMWare Workstation on the PC to run the android app like Equation Solver offered by Alex Gwyn.. Get an extraordinary test by using theEquation Solver for PC This app Equation Solver also provides you the test of freedom and smoothness of services on your PC.. Step 7: Search from the bar of the Bluestacks homepage by the Equation Solver Step 8: The search result will be in your screen of the Equation Solver that is developed by mailto:[email protected]Step 9: Now, select the Equation Solver , if your device fulfills the requirement of Varies with device.. You can download Math Solver 1 2 APK downloadable file in your PC to install it on your PC Android emulator later.. Also, you can check this specification table for your easy understanding This table will show you if the Equation Solver is capable to run on your device or not.. Step 7: Search from the bar of the Bluestacks homepage by the Equation Solver Step 8: The search result will be in your screen of the Equation Solver that is developed by mailto:[email protected]Step 9: Now, select the Equation Solver , if your device fulfills the requirement of Varies with device.. Complete Google sign-in (if you skipped step 2) to install Granny In our regular life, one thing is constantly staying with us.. Look for Granny in the search bar at the top right corner Click to install Granny from the search results.. This emulator software not only provides the best service but also the configuration is also good.. Tap the install button and the Equation Solver will start installing on your device.. Step 10: Install the Equation Solver and wait until the process is complete Step 11: Based on internet connection and speed the whole process will take just 4 to 5 minutes to get the Equation Solver on your PC.. So, download the Nox Player emulator software and install the software on your device.. Among the most rated emulator software, we choose Bluestacks, Nox Player, and MEmu emulators.. 7 File Name com mobilebt mathsolver  $1 2 2$  apk 2 Install Math Solver in PC with Nox Follow the steps below: • Install in PC • It is Android emulator, after installing run Nox in PC, and login to Google account • Tab searcher and search for: Math Solver • Install Math Solver on your Nox emulator • Once installation completed, you will be able to play Math Solver on your PC.. Step 2: Go to the page of the Bluestacks software and find out the download button to download the software for installing the Equation Solver on PC.. But if you already installed or your PC have the VMWare workstation or Oracle Virtualbox then you don't need to follow the above process to set or install the app likeEquation Solver Installing Method of Equation Solver By using the MEmu softwareIf you don't like the Bluestacks or Nox player software you can go for the MEmu emulator software.. At first, choose the Nox Player website to find out the latest version of Equation Solver for your PC.. They developed and updated the Equation Solver on August 29, 2018 Microsoft Math Solver DownloadIf you want to get the Equation Solver with all these features on your PC then you need to use an emulator software.. Specification Table of the Equation Solver on your PCThe Equation Solver is normally easy to use if your device fulfills the Varies with device.. App SpecificationSoftware Name:Equation SolverSoftware Author Name:Alex GwynVersion:Varies with deviceLicense:FreeSoftware Categories:ToolsSupporting Operating Systems:Windows,7,8,10 & MacOs type:(32 Bit, 64 Bit)Languages:Multiple languagesFile size:Varies with deviceInstalls:100,000+Requires Android:Varies with deviceTotal-Rating:Rated for 3+Developer Website:mailto:[email protected]Updated:August 29, 2018Download Solver Table The Equation Solver downloading Process on Pc with an emulator SoftwareWhen we choose the Equation Solver to show you the downloading and installing process, you already know that this is an android app that supports the Varies with device This Equation Solver provide the latest version and their last updated version was Varies with device.. Sudoku Solver's innovative design allows players of all skill levels to tackle Sudoku puzzles in new and exciting ways.. To get Equation Solver for windows you can use this software A complete installation process is given to you.. They developed and updated the Equation Solver on August 29, 2018 If you want to get the Equation Solver with all these features on your PC then you need to use an emulator software.. And that is a mobile phone or android device with an app like Equation Solver So that you can fulfill your needs of using the android devices. e10c415e6f